# **-ENVERUS** Trading & Risk

# MarketView<sup>®</sup> Mobile™ for Android®

### **MarketView Mobile Download**

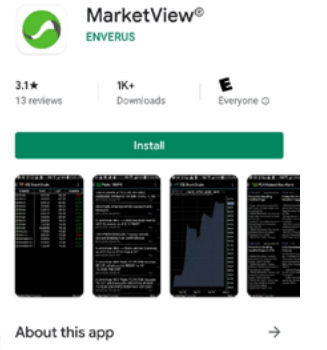

dynamic mobile app for accessing strea commodity market data and news

Finance

- 1. Go to the Play Store and search for MarketView Mobile.
- 1. Click "Install" to download and install the MarketView App.

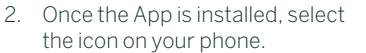

3. Proceed by entering your MarketView credentials.

## **MarketView Mobile Navigation**

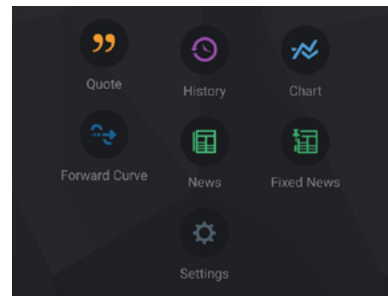

- 1. To begin a query, click on one of the above icons.
- 2. Once clicked, a list of pre-built queries is displayed.
- 3. To start a new query, tap the plus sign at the top right corner of the screen.
- 4. To go back to the home page, tap the three horizontal lines at the top left corner of the screen.
- 5. To delete existing queries tap the wrench next to the plus sign.

### **Adding Symbols to a Query**

- 1. Once you have clicked the plus sign tap the screen where it says, "Tap here to add a symbol."
- 2. A list of data providers (the Symbol Tree) is displayed. Scroll down to select the provider, or click the **search icon** at the top of the screen to insert symbols manually and search by description.
- 3. To select symbols, click on them to checkmark them. The selected symbols will appear in the **selection icon** at the bottom left corner.
- 4. When you are ready to add the symbols to a query, click "Done."

#### **Editing, Adding, Sharing**

- 1. Once you have created a query, click the **three dots** at the top right to edit or add symbols and fields and share.
- 2. Settings: lets you edit symbols and fields.
- 3. Share: lets you send queries through emails and messaging.

#### **Features**

- Quotes: pull streaming market data.
- **History:** pull historical data and display in a variety of time series aggregations.
- Chart: insert a chart along with the supporting historical data.
- Forward Curve: insert a curve along with the relevant data points from the futures contracts.
- News: stay informed with real-time streaming energy and commodity market news updates.
- Fixed News: stay current with the same news sources.
- Settings: change credentials, restore predefined pages, synchronize pages, and view MarketView Mobile version.

#### **More Help**

#### [tradingandrisksupport@enverus.com](mailto:tradingandrisksupport%40enverus.com?subject=)

North America: +1 800 394 1220 Europe/Africa: +44 207 002 7550 Asia-Pac/Middle East: +65 31 657589